УДК 004.94 DOI: 10.31388/2078-0877-2021-21-1-317-325

## **ЗАСТОСУВАННЯ ПРОГРАМНО-АПАРАТНОГО КОМПЛЕКСУ ARTCAM JEWELSMITH ДЛЯ СТВОРЕННЯ ДИЗАЙНЕРСЬКОГО ВИРОБУ**

Мацулевич О. Є., к.т.н., ORCID: 0000-0001-5553-709X Михайленко О. Ю., ст. викладач ORCID: 0000-0001-7587-4544 *Таврійський державний агротехнологічний університет імені Дмитра Моторного*  Тел. (0619) 42-24-36

*Постановка проблеми.* Пропонується удосконалення технологічного процесу виробництва на прикладі автоматизації виготовлення дизайнерського виробу з використанням програмно – апаратного комплексу ArtCAM JewelSmith.

У даній роботі представлено моделювання об'ємних виробів з використанням системи ArtCAM JewelSmith. В ході виконання проекту було продемонстровано етапи виготовлення від створення ескізу виробу та отримання STL-моделі для розробки технології масового виготовлення моделі методом тиражування в еластичних прес-формах.

Для вирішення цього завдання передбачалося виконання наступних етапів:

1. Розробка дизайну.

2. Створення 3D-моделі.

3. Розробка STL-моделі.

4. Виготовлення восківки на 3D-принтері.

5. Отримання майстер-моделі з восківки методом лиття.

6. Виготовлення прес-форми для масового отримання виробу.

*Аналіз останніх досліджень.* Завдяки сучасним технологіям, можливо, виготовити будь-які найскладніші форми. Дизайнеру завжди необхідно мати гарне уявлення про процес отримання виробу, в нашому випадку, знати технологію лиття по виплавлюваних моделях в форми-моноліти. Кожна технологічна задача в умовах підприємства може мати велику кількість варіантів, тому спеціалісту складно впоратися з подібним обсягом робіт, а в цих умовах вирішальною передумовою до прискореного виробництва є впровадження автоматизованих систем.

*Основна частина*. Для створення 3D-моделі в ArtCAM JewelSmith необхідно пройти кілька етапів проектування. Для створення основи виробу використовуємо «Майстер створення шинки» у вкладці «JewelSmith»: з бібліотеки шинок вибираємо

1

<sup>©</sup> Мацулевич О. Є., Михайленко О. Ю.

«Круглу звужену шинку», в опціях задаємо розмір і габаритні розміри (рис. 1).

Далі, використовуючи великий інструментарій ArtCAM JewelSmith по роботі з векторами, створюємо овальні форми під вставку. Вибираємо інструмент «Заливка векторів» і виробляємо заливку певними кольорами.

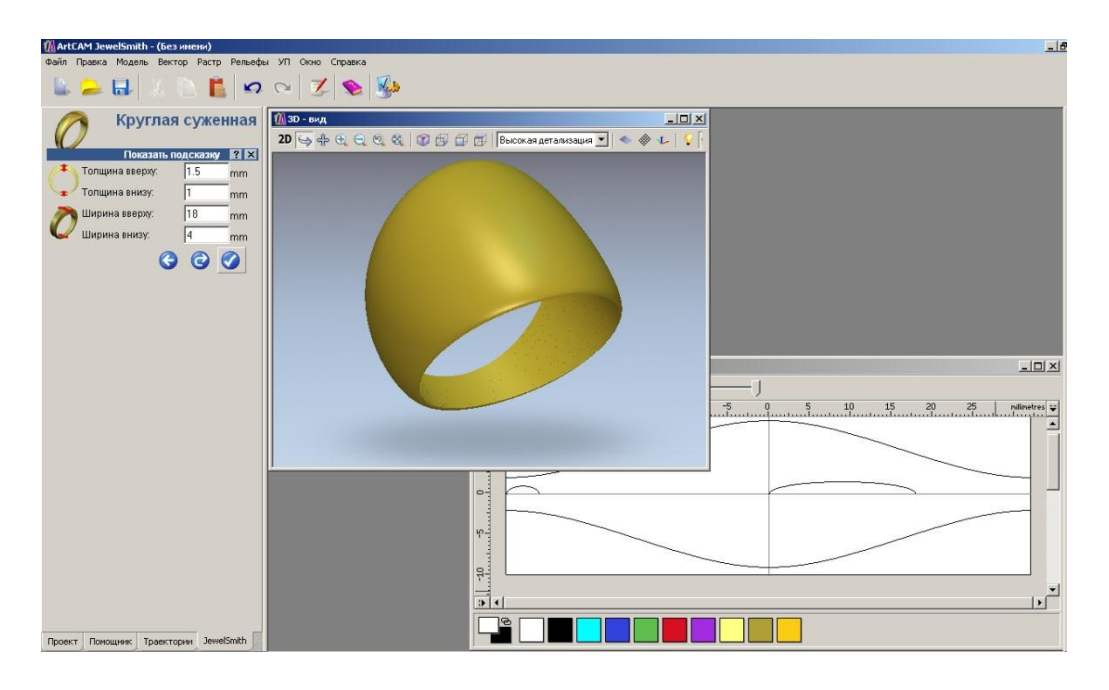

Рис. 1. Створення основи.

Використовуючи «Редактор форми», присвоюємо кольорам властивості: блакитного кольору присвоюємо плоску форму з початковою висотою 1 мм, зелений - Обнуляємо всередину на всю глибину (рис. 2).

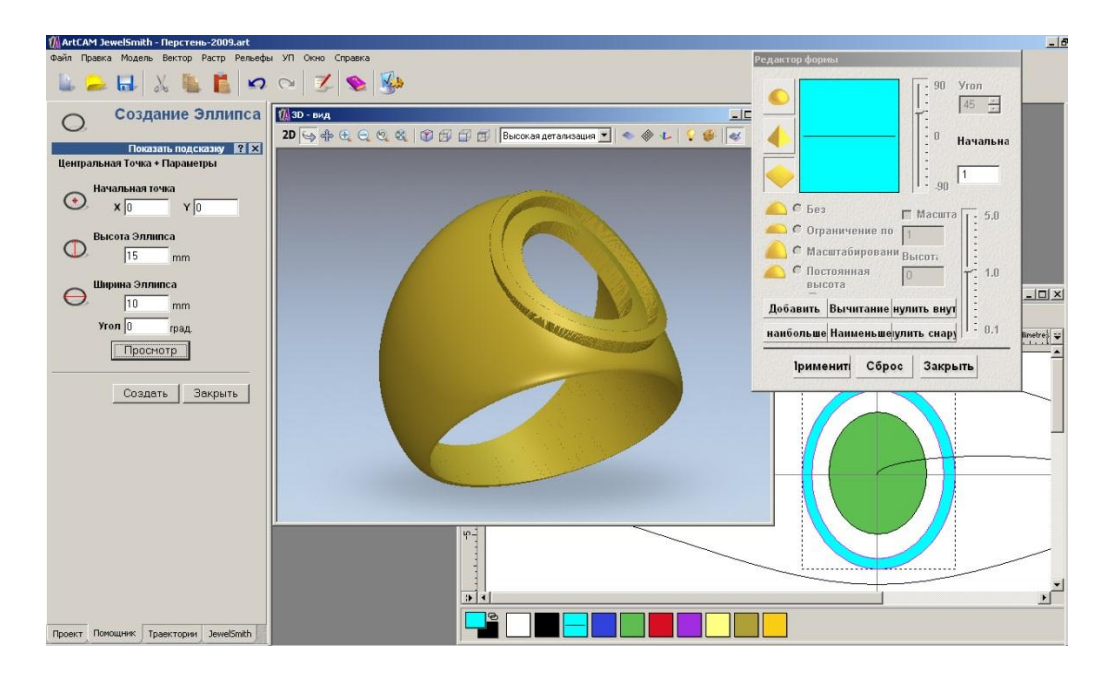

Рис. 2. Створення рельєфу для вставки.

Продовжуючи використовувати вектори з вкладки «Помічник», створюємо всі малюнки на поверхні виробу. Потім заливаємо кожен елемент своїм кольором, і кожному кольору, використовуючи «Редактор форми», задаємо потрібний рельєф. Так фіолетового кольору присвоюємо округлу форму з обмеженням по висоті і початковою висотою 1 мм. Після створення тривимірної моделі для присвоєння матеріалу, з якого буде виготовлено виріб, потрібно створити майстер-модель. Для цього необхідно, використовуючи інструмент загального редагування «Додати в майстер» у вкладці Jewel Smith, привласнити матеріал - «14ct Gold», врахувати усадку - 2%, а система зробить розрахунок маси і створить майстер-модель.

Тепер можна привласнити виробу колір, використовуючи інструмент «Освітлення, матеріал» у вкладці «Модель» на основний керуючої панелі інструментів. Вибираємо «18ct LightBox Gold», який найближче наближений до окрасу готового виробу. Потім необхідно створити вставку, яка в готової моделі буде виконана з чорного обсидіану. Для цього створюємо нову шинку: вибираємо в заготовках «Плоску 3-х осьову шинку», задаємо габаритні розміри. Використовуючи інструменти роботи з векторами, створюємо вставку овальної форми. Отримавши тривимірну модель вставки, надаємо їй чорне забарвлення, використовуючи інструмент «Освітлення, матеріал», як видно на рис. 3.

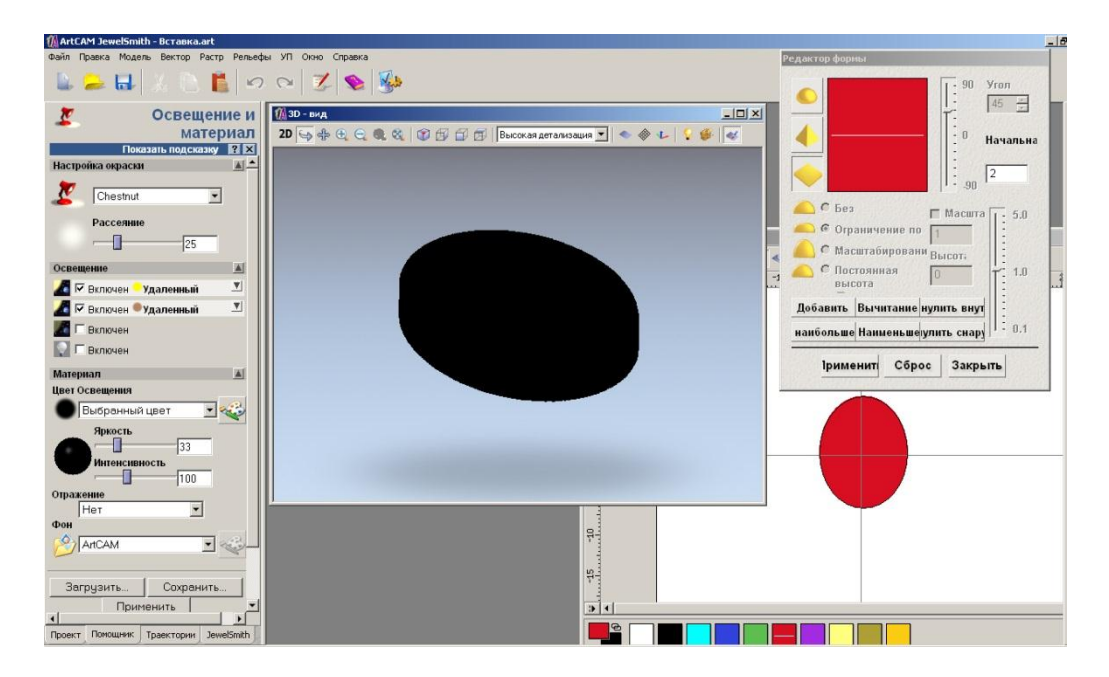

Рис. 3. Створення овальної вставки.

Далі для створення збірки і вставки використовуємо вкладку «Проект» і створюємо нову збірку. Після чого відбувається поєднання основи персня зі вставкою, як видно на рис. 4. Тепер необхідно розташувати вставку на поверхні персня, для чого використовуємо інструмент «Зрушення» і переміщаємо вставку до необхідного положення .

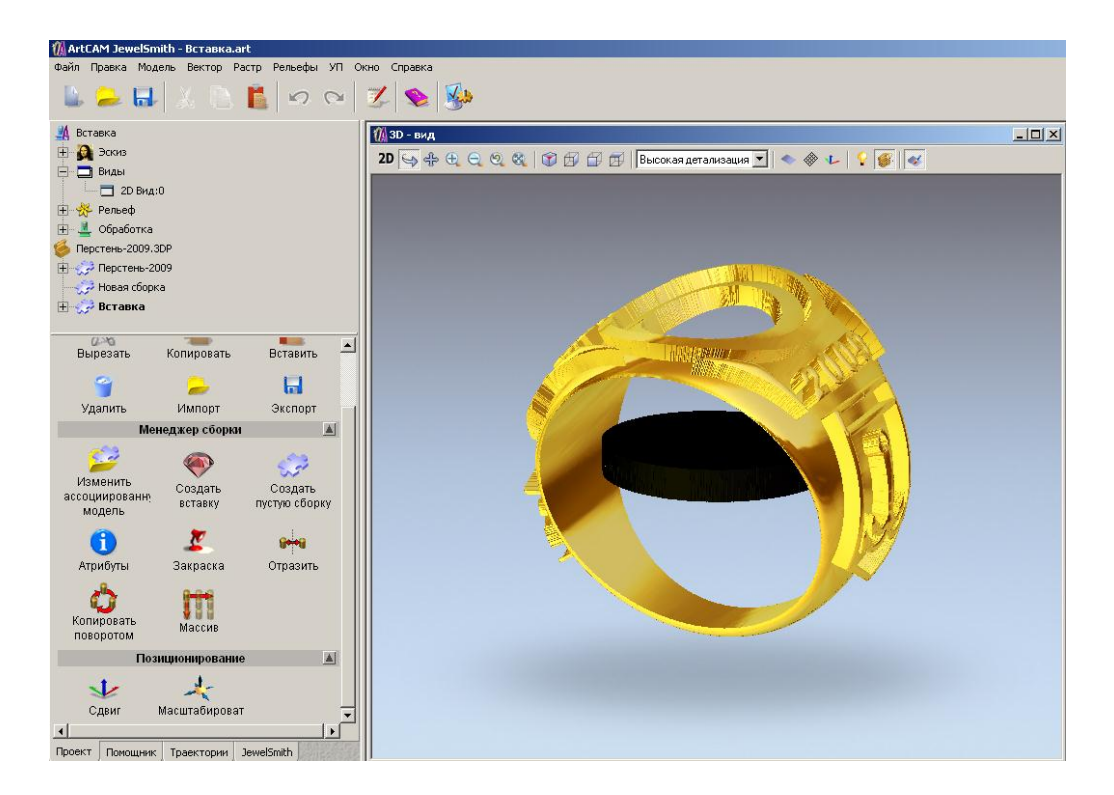

Рис. 4. Збірка основи і вставки.

Розробка stl-моделі. Підготовка даних для машин швидкого прототипування зводиться до експорту даних в форматі STL. Тому для створення восківки на 3D-принтері, необхідно отримати файл з розширенням .stl. Для цього в системі ArtCAM JewelSmith передбачений спеціальний модуль «Створення STL Моделі», що виробляє розрахунок тріангуліруемой моделі. Модуль проводить розрахунок моделі з урахуванням матеріалу, з якого буде виготовлятися виріб, і з урахуванням усадки матеріалу при кристалізації виливка.

Виготовлення восківки на 3d-принтері.

Використовуючи створену STL-модель, передаємо її на 3Dпринтер, який створює восківку майбутнього виробу. Ідея FDM (Fused Deposition Modeling) дуже проста - роздавальна головка видавлює на охлаждаемую платформу-основу краплі розігрітого термопластика (в якості матеріалу може використовуватися практично будь-який промисловий термопластик). Краплі швидко застигають і злипаються один з одним, формуючи шари майбутнього об'єкта (друк тут теж ведеться по верствам). Техпроцес FDM дозволяє з досить високою точністю (мінімальна товщина шару 0,12 мм) виготовляти повністю готові до використання деталі досить великого розміру (до 600 x 600 x 500 мм). На малюнку представлений 3D-принтер, на якому була виконана восківка виробу (рис. 5).

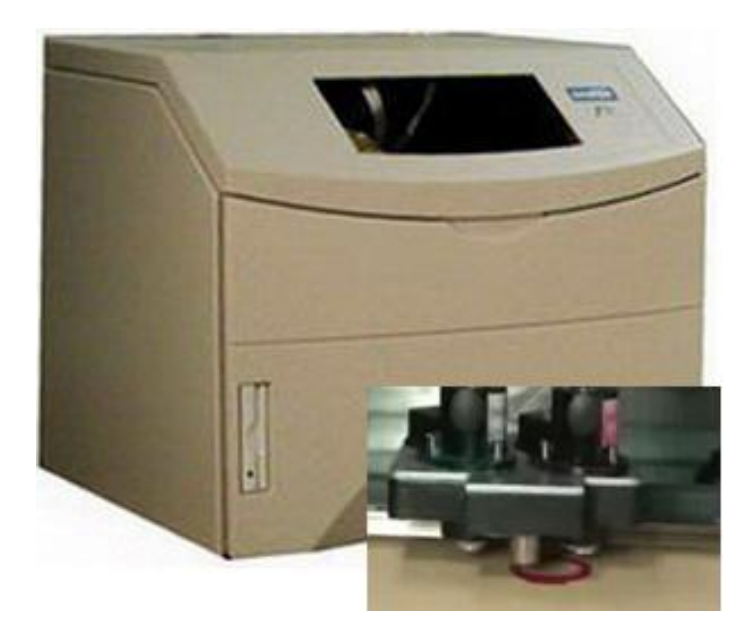

Рис. 5. Створення восківки на 3D-принтері.

Використовуючи 3D-принтери, можна значною мірою поліпшити виробничий цикл за рахунок відмови від вирізання вручну моделей з воску. Можна переходити безпосередньо до лиття по виплавлюваних моделях або виготовлення гумової форми. Відповідаючи вимогам широкого кола додатків, 3D принтери мають наступні переваги:

‒ Забезпечують високу точність при створенні прототипів і моделей. Сумісні з CAD дизайнерськими програмами, приймають стандартні CAD файли і розташовуються в звичайному офісі.

‒ Використовують нетоксичний термопластичний матеріал, що володіє відмінними ливарними властивостями (легкоплавкий, не залишає золи або відходів, має мале термічне розширення); повністю придатний для виготовлення ливарних форм, а також може бути використаний в широкому діапазоні ливарних процесів.

‒ Автоматично генерують будь-які необхідні підтримки для внутрішніх порожнин в моделі або нависають частин, використовують унікальний легкорозчинний віск для підтримки, при цьому відсутність клітинного каркаса рятує від шліфування або шпаклівки моделі.

‒ Підтримують автоматичний режим роботи вночі і в вихідні дні, при цьому використовуються вбудовані тести, автоматичний повторний запуск з точки переривання, а також легко встановлюються параметри за основним і підтримує матеріалами.

Після корекції положення вставки, отримуємо тривимірну модель майбутнього виробу.

*Висновки*. В результаті проведеної роботи була розроблена комп'ютерна тривимірна STL-модель для виготовлення восківки на 3D-принтері, отримана восківка, по якій відлита модель-оригінал, необхідна для вулканізації гумової прес-форми, що дозволяє масово тиражувати виріб. Застосування програмного продукту ArtCAM JewelSmith дозволило швидко і якісно створити реалістичну візуалізацію дизайнерського виробу, що дозволило на стадії проектування вносити корективи в майбутній виріб, а також в подальшому його можна буде легко модернізувати і змінити дизайн.

Новизна отриманих результатів полягає в розробці спеціалізованого програмного модуля, що дозволяє змінювати будьякий геометричний параметр моделі. Була поставлена задача розробити алгоритм системи автоматизованого моделювання. та створення автоматизованого програмного модуля API програми для зміни будь-якого параметру деталі.

Для зменшення затрат на моделювання деталі та програмної реалізації автоматизації її перебудови було створено модуль розрахунку в програмі «Delphi7». Даний модуль інтегрований в систему проектування «Компас 3D V13», що дозволяє візуально спостерігати зміни структури деталі при її перебудові та вносити в неї зміни.

#### **Список використаних джерел**

1. Аверченков В. И., Каштальян И. А., Пархутик А. П. САПР технологических процессов, приспособлений и режущих инструментов: учебное пособие. Минск: Вышэйшая школа, 2005. 288 с.

2. Ли К. Основы САПР CAD/CAM/CAE. Санкт-Петербург: Питер, 2004. 560 с.

3. Мацулевич О. Є., Щербина В. М., Коломієць С. М. Геометричне моделювання складних тривимірних поверхонь із застосуванням матричного рівняння еліптичного повороту. *Праці Таврійського державного агротехнологічного університету*. Мелітополь, 2019. Вип. 19, т. 2. С. 294-300.

4. Мацулевич О. Є., Щербина В. М., Залевський С. В. Автоматизація процесу геометричного моделювання робочих поверхонь насадок для фонтанів. *Науковий вісник Таврійського державного агротехнологічного університету*. Мелітополь, 2018. Вип. 8, т. 1. С. 55-68. URL: http://nauka.tsatu.edu.ua/e-journalstdatu/pdf8t1/9.pdf

5. Мацулевич Ю. О., Скорлупін О. В., Пихтєєва І. В. Загальна методика комп'ютерного геометричного моделювання профілів кулачків механізмів приводу шліфувальних головок зубозаточувальних верстатів. *Проблеми та перспективи розвитку системи безпеки життєдіяльності*: зб. наук. праць ХІV Міжнар. наук.-практ. конф. молодих вчених, курсантів та студентів. Львів: ЛДУБЖД, 2019. С. 225-226.

6. Гавриленко Є. А., Івженко О. В., Пихтєєва І. В. Методика

комп'ютерного моделювання динамічних поверхонь. *Науковий вісник Таврійського державного агротехнологічного університету*. Мелітополь, 2019. Вип. 9, т. 1. С. 1-5. DOI: 10.31388/2220-8674-2019- 1-65.

7. Найдиш А. В., Мацулевич О. Є., Лебедев В. О. Корекція прямолінійних ділянок НГВ-ДПК. *Праці Таврійської державної агротехнічної академії*. Мелітополь, 2006. Вип. 4, т. 18. С. 20-23.

8. Подгорный А. Л., Плоский В. А. Использование транспозиции преобразований в вариантном моделировании архитектурных оболочек. *Прикладная геометрия и инженерная графика*. Киев, 2003. Вып. 46. С. 8-11.

9. Рева Г. В. Метод розрахунку синусоїдальної системи. *Прикладна геометрія та інженерна графіка*. Київ: КНУБА, 2006. Вип. 67. С. 226-230.

10. Росоха С. В. Анімаційне комп'ютерне моделювання деяких процесів в задачах пожежної безпеки: автореф. дис. … канд. техн. наук: 05.01.01/ КНУБА. Київ, 2009. 20 с.

11. Скворцов А. В., Схиртладзе А. Г. Основы технологии автоматизированных машиностроительных производств. Москва: Высшая школа, 2010. 589 с.

12. Тормосов Ю. М. Дослідження диференціального рівняння для опису форми профілю рефлектора, що забезпечує заданий закон розподілу відбитих променів. *Прикладна геометрія та інженерна графіка*. Київ: КНУБА, 2006. Вип. 72. С. 77-82.

### **ЗАСТОСУВАННЯ ПРОГРАМНО-АПАРАТНОГО КОМПЛЕКСУ ARTCAM JEWELSMITH ДЛЯ СТВОРЕННЯ ДИЗАЙНЕРСЬКОГО ВИРОБУ**

Мацулевич О. Є., Михайленко О. Ю.

#### *Анотація*

У наш час на сучасних підприємствах існує проблема перенесення документації з паперових на електронні носії, автоматизації і систематизації виробничих процесів.

Активно ведеться робота над дослідженням властивостей складних поверхонь, створенням теоретичної бази для алгоритмів геометричного моделювання з розширеними фокальними властивостями поверхонь, які можуть знаходитись як в нерухомому стані, так і в рухомому, підвищення точності моделювання, створення і опису моделей, які задовольняють безлічі заданих вимог.

Виникає необхідність у створенні замкнутого виробничого циклу, тобто створення САПР (системи автоматизованого проектування). Підбір комп'ютерних програм, які дозволяють забезпечити замкнений цикл, є актуальною і значущою на сучасному етапі технологічного процесу і в особливій мірі впливає на строки та якість виготовленої промислової продукції. В роботі розглянута задача розробки алгоритму системи автоматизованого моделювання, створення автоматизованого програмного модуля API програми для зміни будь-якого параметру деталі. Розроблена комп'ютерна тривимірна STL-модель для виготовлення восківки на 3D-принтері, отримана восківка, по якій відлита модель-оригінал, необхідна для вулканізації гумової прес-форми, що дозволяє масово тиражувати виріб.

Застосування програмного продукту ArtCAM JewelSmith дозволило швидко і якісно створити реалістичну візуалізацію дизайнерського виробу, що дозволило на стадії проектування вносити корективи в майбутній виріб, а також в подальшому його можна буде легко модернізувати і змінити дизайн.

*Ключові слова:* програмно-апаратний комплекс ArtCAM JewelSmith, системи автоматизованого проектування, технологічна система виробництва.

### **ПРИМЕНЕНИЕ ПРОГРАММНО-АППАРАТНОГО КОМПЛЕКСА ARTCAM JEWELSMITH ДЛЯ СОЗДАНИЯ ДИЗАЙНЕРСКОГО ИЗДЕЛИЯ**

Мацулевич А. Е., Михайленко Е. Ю.

#### *Аннотация*

В наше время на современных предприятиях существует проблема переноса документации с бумажных на электронные носители, автоматизации и систематизации производственных процессов. Активно ведется работа над исследованием свойств сложных поверхностей, созданием теоретической базы для алгоритмов геометрического моделирования с расширенными фокальными свойствами поверхностей, которые могут находиться как в неподвижном состоянии, так и в подвижном, повышение точности моделирования, создания и описания моделей, которые удовлетворяют огромному количеству заданных требований. Возникает необходимость в создании замкнутого производственного цикла, то есть создание САПР (системы автоматизированного проектирования). Подбор компьютерных программ, которые позволяют обеспечить замкнутый цикл, является актуальной и значимой на современном этапе технологического процесса и в особой степени влияет на сроки и качество изготовленной промышленной продукции. В работе рассмотрена задача разработки алгоритма системы автоматизированного моделирования, создания автоматизированного программного модуля API программы для изменения любого параметра детали. Разработана компьютерная трехмерная STL- модель для изготовления восковки на 3d-принтере, получена восковка, по которой отлитая модель-оригинал, необходимая для вулканизации резиновой пресс-формы, что позволяет массово тиражировать изделие.

Применение программного продукта ArtCAM JewelSmith позволило быстро и качественно создать реалистичную визуализацию дизайнерского изделия, что позволило на стадии проектирования вносить коррективы в будущее изделие, а также в дальнейшем его можно будет легко модернизировать и изменить дизайн.

*Ключевые слова:* программно-апаратний комплекс ArtCAM JewelSmith, системы автоматизованого проектування, технологическая система производства.

# **APPLICATION OF THE SOFTWARE AND HARDWARE COMPLEX ARTCAM JEWELSMITH FOR CREATING A DESIGNER PRODUCT**

А. Matsulevich, [O. Mykhailenko](mailto:%3C?php%20get_post_meta(%20get_the_ID(),%20%27people_email%27,%20true%20)?%3E)

#### *Summary*

Nowadays, modern enterprises face the problem of transferring documents from paper to electronic media, automation and systematization of production processes. A prosecution is actively conducted of research of properties of difficult surfaces, creation of theoretical base for the algorithms of geometrical design with the extended focal properties of surfaces, that can be both in the immobile state and in movable, increase of exactness of design, creation and description of models that satisfy to the enormous amount of the set requirements. There is a need to create a closed production cycle, that is, the creation of CAD (computer-aided design systems). The selection of computer programs that make it possible to provide a closed cycle is relevant and significant at the present stage of the technological process and to a particular extent affects the timing and quality of manufactured industrial products. The task of development of algorithm of the system of the automated design, creations of the automated programmatic module of program API, is in-process considered for the change of any parameter of detail. The computer is worked out three-dimensional STL is a model for making of beeswaxis on a 3d- printer, on that poured off model-original, necessary for vulcanization of rubber press-form, is got, that allows mass to circulate good.

The use of the ArtCAM JewelSmith software product made it possible to quickly and efficiently create a realistic visualization of the design product, which made it possible to make adjustments to the future product at the design stage, and in the future it could be easily modernized and redesigned.

*Key words:* software and hardware complex ArtCAM JewelSmith, automated design systems, technological production system.